# **BAB III**

# **METODE PENELITIAN**

## **A. Jenis dan Pendekatan Penelitian**

### **1. Jenis Penelitian**

Jenis penelitian merupakan penelitian lapangan (*Field research*), yang bersifat eksperimen. Yang dimaksud dengan penelitian lapangan (*field research)* adalah penelitian yang dilakukan dilingkungan tertentu dengan cara mendatangi tempat tersebut.<sup>1</sup> Yaitu penelitian yang dilakukan dengan terjun langsung kelapangan untuk meneliti perbandingan penggunaan model pembelajaran *probing prompting* dengan menggunakan media poster dan media kartu gambar terhadap hasil belajar pada pembelajaran tematik kelas V MI Islamiyah Muara Teweh.

# **2. Pendekatan Penelitian**

 $\overline{\phantom{a}}$ 

Pendekatan penelitian yang digunakan adalah pendekatan kuantitatif, yaitu suatu proses menemukan pengetahuan yang menggunakan data berupa angka sebagai alat menemukan keterangan mengenai apa yang ingin kita ketahui.<sup>2</sup> Secara sederhana data kuantitatif merupakan data yang berupa bilangan atau angka-angka yang dianalisis secara statistik dengan

<sup>1</sup>Mahmud, *Metode Penelitian Pendidikan,* (Bandung: Pustaka Setia, 2011), h. 31.

<sup>2</sup>Deni Dermawan, *Metode penelitian kuantitatif* , (Bandung : Remaja Rosda Karya, 2014), h. 37.

menggunakan perhitungan persentase yang akan dikaitkan dengan tingkat penguasaan, maka penelitian ini termasuk dalam penelitian kuantitatif.

# **B. Metode dan Desain Penelitian**

 $\overline{a}$ 

Metode yang digunakan dalam penelitian ini adalah metode penelitian eksperimen, metode penelitian eksperimen dapat diartikan sebagai metode penelitian yang digunakan untuk mencari pengaruh perlakuan terhadap yang lain dalam kondisi yang terkendalikan. Eksperimen yang peneliti gunakan dalam penelitian ini dapat dikategorikan *true experimental. True experimental* adalah eksperimen yang betul-betul, karena dalam desain ini peneliti dapat mengontrol semua variabel luar yang mempengaruhi jalannya experimen.

Adapun desain yang digunakan dalam penelitian ini adalah kelompok kontrol *pre-test* dan *post-test* (*pre-test- post-test control group design)*, dalam desain ini terdapat dua kelompok yang dipilih, kemudian diberi *pretest* untuk mengetahui keadaan awal*.* 3 Penelitian ini dilaksanakan pada dua kelas eksperimen, eksperimen I kelas VA menggunakan model pembelajaran *probing prompting* dengan media poster dan eksperimen II kelas VB menggunakan model pembelajaran *probing prompting* dengan media kartu gambar. Desain penelitian dapat dilihat pada tabel berikut:

<sup>3</sup> Sugiyono, *Metode Penelitian Pendidikan Pendekatan Kuantitatif, Kualitatif dan R&D,* (Bandung: Aliabeta, 2013), h. 75-76.

# Tabel III Desain Penelitian

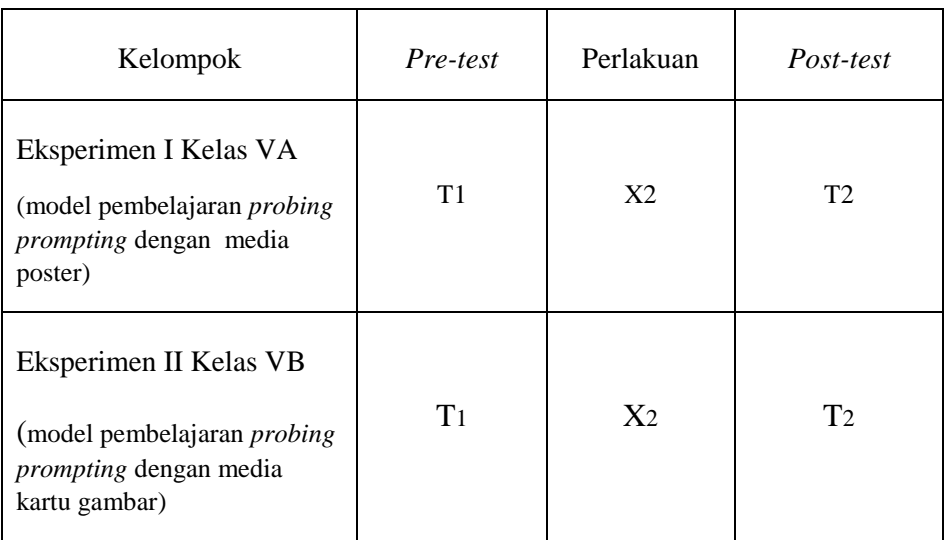

#### Keterangan:

- T<sup>1</sup> : *Pre-test* (Tes awal)
- T<sup>2</sup> : *Post-test* (Tes Akhir)
- $X_1$ : Kelas eksperimen I menggunakan model model pembelajaran *probing prompting* dengan media poster
- $X_2$ : Kelas eksperimen II menggunakan model pembelajaran *probing prompting* dengan media kartu gambar*.*

#### **C. Tempat Dan Waktu Penelitian**

## **1. Tempat Penelitian**

Penelitian ini dilaksanakan di MI Islamiyah Muara Teweh yang beralamat di.Jl. P. Antasari No.104 Kelurahan Melayu Kecamatan Teweh Tengah Kabupaten Barito Utara. Pemilihan madrasah ini sebagai tempat penelitian karena di madrasah ini belum pernah melakukan pembelajaran menggunakan model pembelajaran *probing prompting* dengan media poster dan media kartu gambar.

# **2. Waktu Penelitian**

Penelitian ini dilaksanakan pada semester 2 tahun ajaran 2020/2021. Penentuan waktu penelitian mengacu pada kesediaan dari guru mata pelajaran tematik di sekolah yang bersangkutan.

# **D. Populasi dan Sample**

### **1. Populasi**

Populasi adalah wilayah generalisasi yang terdiri atas subjek dan objek yang mempunyai kualitas dan karakteristik tertentu yang ditetapkan untuk dipelajari dan kemudian ditarik kesimpulan.<sup>4</sup> Adapun yang menjadi populasi dalam penelitian ini adalah seluruh peserta didik kelas V MI Islamiyah Muara Teweh dengan jumlah peserta didik 46 orang dalam dua rombongan belajar.

# **2. Sample**

Sampel adalah sebagian dari jumlah populasi yang dipilih untuk sumber data. 5 Teknik pengambilan sampel yang digunakan peneliti adalah *purposive sampling. Purposive sampling* adalah teknik pengambilan sampel sumber data dengan pertimbangan tertentu. 6 Pada penelitian ini sampelnya adalah peserta didik kelas VA dan VB MI Islamiyah Muara Teweh tahun ajaran 2020/2021. Hal ini dilakukan dengan beberapa pertimbangan

 $\overline{\phantom{a}}$ 

<sup>4</sup> *Ibid.*, h. 117.

<sup>5</sup> Sukardi, *Metodologi Penelitian Pendidikan Kompetensi dan Prakteknya.* (Jakarta: Bumi Aksara, 2005), h. 54

<sup>6</sup> Setyosari, Punaji , *Metode Penelitian Pendidikan dan Pengembangan,* (Jakarta: Kencana, 2010), h. 200.

diantaranya, kemampuan hasil belajar yang hampir sama, jumlah peserta didik hampir sama, dan terletak dilokasi yang sama. Jumlah peserta didik kelas VA DAN VB MI Islamiyah Muara Teweh secara rinci dapat dilihat pada tabel berikut:

Tabel IV Jumlah Peserta Didik Kelas V

| Kelas  | Jumlah   | Tipe                                               |
|--------|----------|----------------------------------------------------|
| V A    | 23 Orang | <i>Probing Prompting dengan media poster</i>       |
| VВ     | 23 Orang | <i>Probing Prompting dengan media kartu gambar</i> |
| Jumlah | 46 Orang |                                                    |

### **E. Data dan Sumber Data**

#### **1. Data**

Data yang digali dalam penelitian ini ada dua macam, yaitu data pokok dan data penunjang.

### **a. Data Pokok**

- 1) Data yang berkenaan dengan proses penggunaan model *probing prompting* dengan media poster dalam pembelajaran tematik.
- 2) Data yang berkenaan dengan proses penggunaan model *probing prompting* dengan media kartu gambar dalam pembelajaran tematik.
- 3) Data yang berkenaan dengan hasil belajar dengan menggunakan model *probing prompting* dengan media poster dan hasil belajar dengan menggunakan model *probing prompting* dengan media kartu gambar.

### **b. Data Penunjang**

- 1) Gambaran umum lokasi penelitian.
- 2) Keadaan Peserta didik MI Islamiyah Muara Teweh.
- 3) Keadaan dewan guru dan staff tata usaha serta karyawan MI Islamiyah Muara Teweh.
- 4) Keadaan sarana dan Prasarana MI Islamiyah Muara Teweh.

### **2. Sumber Data**

Untuk memperoleh data dalam penelitian ini penulis menggalinya melalui:

- a. Responden: Peserta didik kelas V MI Islamiyah Muara Teweh yang menjadi subjek penelitian.
- b. Informan: Kepala sekolah, guru, dan staf tata usaha di MI Islamiyah Muara Teweh.
- c. Dokumenter: Seluruh catatan atau bukti tertulis yang berhubungan dengan data penelitian, terutama data penunjang.

#### **F. Variable Penelitian**

Variabel dalam penelitian ini ada 2 jenis, yakni variabel terikat dan variabel bebas. Variabel terikat dalam penelitian ini adalah hasil belajar pembelajaran tematik di MI Islamiyah Muara Teweh, sedangkan variabel bebas dalam penelitian ini adalah penggunaan model *probing prompting* dengan media poster, dan model *probing prompting* dengan media kartu gambar dalam pembelajaran tematik.

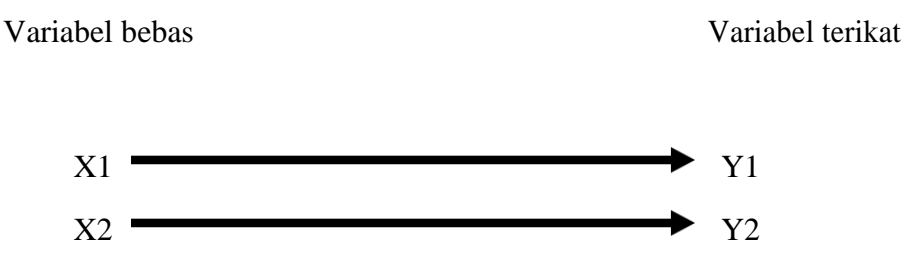

Hubungan antara kedua variabel tersebut dapat dilihat pada skema berikut:

Keterangan:

X1 : penggunaan model *probing prompting* dengan media poster.

Y1 : hasil belajar peserta didik pada pembelajaran tematik kelas V MI Islamiyah Muara Teweh dengan menggunakan model *prompting probing* dengan media poster.

X2 : penggunaan model *probing prompting* dengan media kartu gambar

Y2 : hasil belajar peserta didik pada pembelajaran tematik kelas V MI Islamiyah Muara Teweh dengan menggunakan model *probing prompting*  dengan media kartu gambar.

### **G. Teknik Pengumpulan Data**

Pengumpulan data dalam penelitian ini menggunakan beberapa teknik, yaitu:

### **1. Tes**

Tes sebagai jumlah pertanyaan yang membutuhkan jawaban atas sejumlah pertanyaan yang harus diberi tanggapan dengan tujuan mengukur tingkat kemampuan seseorang atau mengungkap aspek tertentu dari orang yang dikenai tes. 7

Tes ini digunakan untuk mengukur dan menilai hasil belajar peserta didik yang berkenaan dengan penguasaan bahan dan tujuan tertentu. Selain itu, tes juga digunakan untuk memperoleh data dan informasi dari hasil belajar yang berkenaan dengan penguasaan materi pada tema ekosistem.

Bentuk tes yang digunakan adalah tes objektif pilihan ganda terdiri dari 10 soal. Tes dilakukan dalam bentuk tes awal (*pre-test)* dan tes akhir (*posttest).*

# **2. Wawancara**

l

Wawancara adalah teknik pengumpulan data melalui komunikasi langsung (tatap muka) antara pihak penanya (*interviewer*) dengan pihak yang ditanya atau menjawab (*interviewee*). Wawancara dilakukan oleh penanya dengan menggunakan pedoman wawancara (*interview guide*).<sup>8</sup> Jenis yang digunakan adalah wawancara terpimpin, dimana pewawancara telah menyusun pertanyaan terlebih dahulu, dengan maksud untuk menggiring penjawab pada informasi-informasi yang diperlukan saja.

Upaya ini dilakukan untuk mendapatkan data dari responden yang dapat memberikan informasi atau penjelasan tentang keterangan-keterangan yang dilakukan oleh peneliti, diantaranya kepala sekolah dan guru pengajar untuk

<sup>7</sup>Eko Putro Widoyoko, *Penilaian Hasil Pembelajaran di Sekolah,* (Yogyakarta: Pustaka Pelajar, 2016), h. 2.

<sup>8</sup>Djuju Sudjana, *Evaluasi Program Pendidikan Luar Sekolah,* (Bandung: PT Remaja Roskarya, 2006), Cet. Ke-1, h. 194.

mengumpulkan, melengkapi dan memperkuat data yang diperoleh peneliti dari teknik observasi dan dokumentasi.

# **3. Observasi**

Teknik ini dilakukan guna mengadakan pengamatan langsung ke lapangan untuk melihat proses belajar mengajar di kelas, fasilitas, tingkah laku guru, dan keaktifan peserta didik di kelas serta untuk memperoleh data penunjang lainnya.

# **4. Dokumentasi**

Teknik ini digunakan untuk memperoleh data melalui dokumen atau catatan yang ada hubungannya dengan permasalahan yang diteliti, seperti data tentang peserta didik, gambaran umum lokasi penelitian dan data penunjang lainnya.

Untuk lebih jelasnya mengenai data, sumber data dan teknik pengumpulan data dapat dilihat pada tabel berikut ini:

Tabel V Data, Sumber Data, dan Teknik Pengumpulan Data

| N <sub>0</sub><br>Sumber Data<br>Data                                                                                                    | Pengumpulan Data                                               |
|----------------------------------------------------------------------------------------------------|----------------------------------------------------------------|
| Data Pokok:<br>a. Proses penggunaan model<br><i>probing prompting dengan</i><br>Dokumen<br>media poster dalam<br>pembelajaran tematik.<br>b. proses penggunaan model<br>probing prompting dengan<br>Dokumen<br>media kartu gambar dalam | Dokumentasi, dan<br>observasi<br>Dokumentasi, dan<br>observasi |

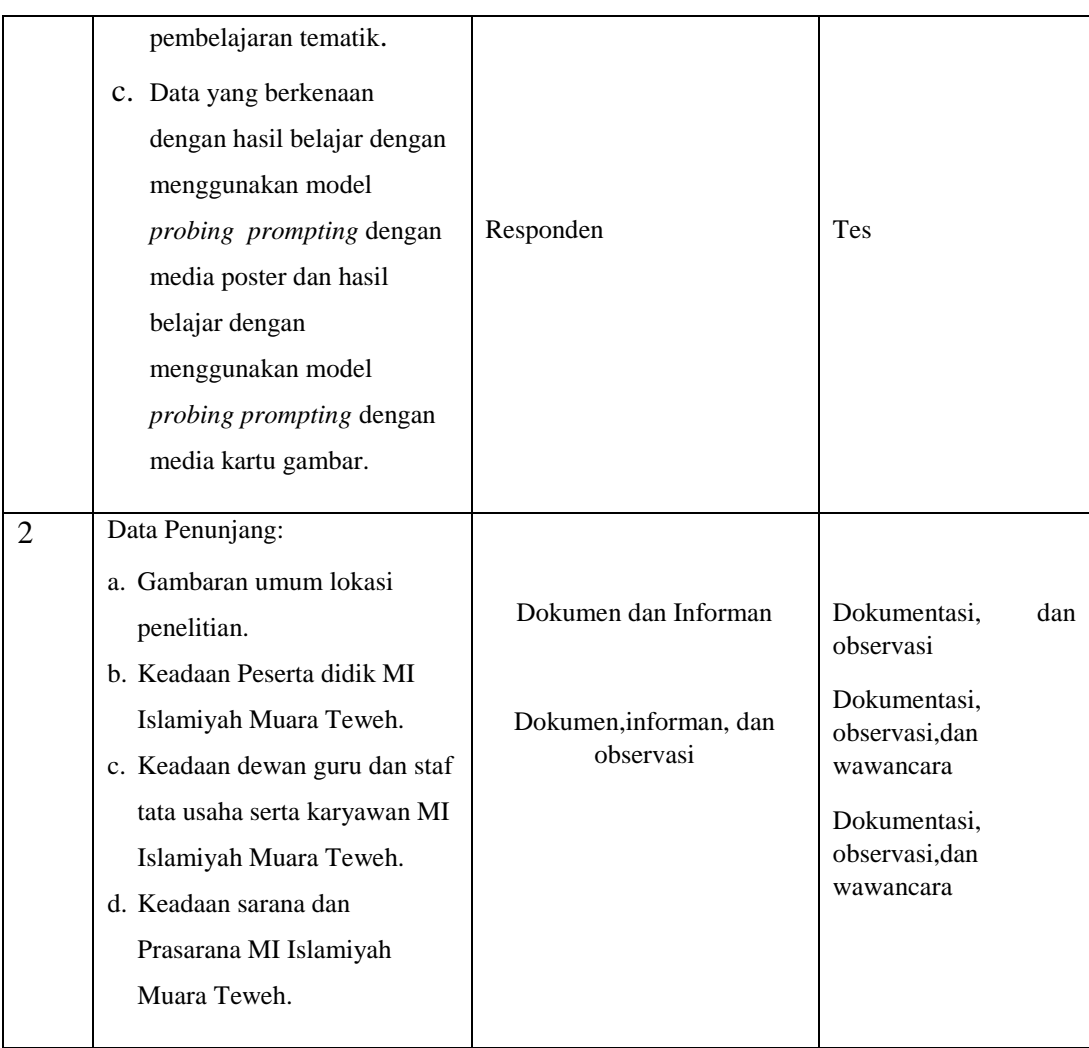

# **H. Instrumen Penilaian**

# **1. Penyusunan Instrumen Penelitian**

Penyusunan instrumen tes memperhatikan beberapa hal, yaitu:

- a. Soal mengacu pada kurikulum yang digunakan
- b. Penilaian dilihat dari aspek kognitif
- c. Butir-butir soal berbentuk pilihan ganda
- d. Alat ukur yang dipakai memenuhi validitas dan reliabilitas.

# **2. Pengujian Instrumen Tes**

Menurut Arikunto, tes yang baik adalah tes yang harus valid dan reliabel. Oleh karena itu, sebelum dilakukan pengumpulan data terlebih dahulu dilaksanakan uji coba untuk mengetahui validitas dan reliabilitas soalsoal yang akan diujikan. Adapun pelaksanaan uji coba dilakukan di luar subjek penelitian.

## **a. Validitas**

Menurut Sugiyono,"Instrumen yang valid berarti alat ukur yang digunakan untuk mendapatkan data (mengukur) itu valid. Valid berarti instrumen tersebut dapat digunakan untuk mengukur apa yang seharusnya diteliti".<sup>9</sup> Untuk menentukan validitas butir soal *pretest* dan *posttest* terdapat dua tahap pengujian. adapun tahap pengujian tersebut adalah sebagai berikut:

### **1) Uji Validitas Kepada Tim Ahli**

Sebelum melakukan pengujian soal ke sekolah, terlebih dahulu soalsoal tersebut di uji validitasnya kepada tim ahli. Uji validitas tim ahli ini dilakukan oleh validator yang diminta untuk memvalidasi butir-butir soal uji coba *pretest* dan *posttest.*

### **2) Pengujian Validitas Soal**

 $\overline{a}$ 

Setelah pelaksanaan uji coba di sekolah, selanjutnya setiap butirbutir soal di hitung harga validitasnya. Dasar pengambilan keputusan dalam uji validitas adalah untuk menentukan harga validitas butir soal digunakan rumus korelasi *Product Moment* sebagai berikut:

<sup>9</sup> Sugiyono, *Metode Penelitian Kuantitatif, Kualitatif, dan R&D,* (Bandung: Alfabeta, 2012) cet. Ke-17, h. 121.

- Jika nilai r<sub>hitung</sub> > nilai r<sub>tabel</sub> pada nilai signifikasi 5%, maka item soal dinyatakan valid.
- $\bullet$  Jika nilai r<sub>hitung</sub> < nilai r<sub>tabel</sub> pada nilai signifikasi 5%, maka item soal dinyatakan tidak valid.

Uji validitas dilaksanakan dengan rumus korelasi *product moment.* Rumus korelasi *product moment* dengan angka kasar yaitu dengan angka kasar yaitu:

yaitu:  
\n
$$
r_{xy} = \frac{N \sum XY - (\sum X)(\sum Y)}{\sqrt{\{N \sum X^{2} - (\sum X)^{2}\} \{N \sum Y^{2} - (\sum Y)^{2}\}}}
$$

Keterangan :

 $r_{\rm w}$ *r* = Koefisien korelasi product moment

- $N =$  Jumlah peserta didik
- $X =$ Skor item soal
- $Y =$ Skor total peserta didik

Harga *xy r* perhitungan dibandingkan dengan r pada tabel harga kritik product moment dengan taraf signifikansi 5%, jika  $r_{xy} \geq r_{label}$  maka butir soal tersebut valid.<sup>10</sup>

# **b. Reliabilitas**

 $\overline{\phantom{a}}$ 

Reliabilitas dalam bahasa inggris, berasal dari kata *reable* yang artinya dapat dipercaya. Instrumen tes dikatakan dapat dipercaya (*reable)*

<sup>10</sup>Suharsimi Arikunto, *Prosedur Penelitian,* (Jakarta: Rineka Cipta), h.146.

jika memberikan hasil yang tetap dan ajek (konsisten) apabila diteskan berkali-kali.<sup>11</sup> Untuk menentukan reabilitas perangkat soal, reabilitas dapat ditentukan dengan menggunakan rumus Alpha, yaitu :

$$
r_{11} = \frac{n}{n-1}(1 - \frac{\sum \sigma_i^2}{\sigma_i^2})
$$

Keterangan:

 $r_{11}$  = Reabilitas instrumen

n = Banyak butir pertanyaan atau banyak soal

 $\sum \sigma_i^2$  = Jumlah varians butir soal

 $\sigma_t^2$  = varians total.<sup>12</sup>

Untuk memberikan interpretasi terhadap  $r_{11}$  maka harga  $r_{11}$  yang didapat dibandingkan dengan  $r_{label}$  dengan taraf signifikansi 5%. Jika  $r_{11} \geq r_{label}$  maka butir soal tersebut reliabel.

# **c. Validitas dan reabilitas menggunakan SPSS 22** *For Windows*

Langkah-langkah yang digunakan untuk mengukur validitas butir soal dan reabilitas perangkat soal menggunakan SPSS 22 *for windows*  sebagai berikut:

1) Pemasukan data ke SPPS

 $\overline{\phantom{a}}$ 

Buka lembar kerja baru klik **File-New-Data**

<sup>11</sup>Eko Putro Widoyoko, *Penilaian Hasil Pembelajaran di Sekolah,* (Yogyakarta: Pustaka Pelajar, 2016), h. 252

<sup>12</sup>Suharsimi Arikunto, *Dasar-Dasar Evaluasi Pendidikan ...,* h. 109

- Menampilkan variable view untuk mempersiapkan pemasukan nama dan property variable.
- 2) Mengisi Data

Setelah nama variabel didefinisikan, langkah selanjutnya adalah mengisi data untuk itu, kembalilah ketampilan pada **Data View,**  isikan data

- 3) Menyimpan Data
	- Dari menu utama SPPS, pilih menu **File-Save-As**
	- Berikan nama file untuk keseragaman dengan nama **validitas dan reliabilitas** dan tempatkan file pada tempat yang dihendaki.
- 4) Mengolah Data
	- Klik menu Analyze-Scale-Reliability Analysis
	- Masukan p1, p2, p3, p4, p5 ke kotak items
	- Klik Statistics
	- Beri tanda ✔ pada Scale if item deleted
	- Klik Continue
	- Klik Ok

 $\overline{a}$ 

5) Menyimpan hasil Output<sup>13</sup>

# **3. Kriteria Pemberian Skor pada Instrumen Penelitian**

Perangkat tes untuk soal *pre-test* dan *post-test* terdiri dari 10 soal yang valid dan diambil dari soal yang telah diuji cobakan di MI Darul Istiqamah.

<sup>13</sup>V Wiratna Sujarweni, *SPSS Untuk Penelitian,* (Yogyakarta: Pustaka Baru Pres. 2014), h.194-198

Pada setiap jawaban benar diberi skor 10 dan pada jawaban yang salah diberi skor 0, jadi skor maksimum seluruhnya adalah 100.

Kriteria pemberian skor pada penilaian hasil belajar dari tes tersebut dihitung menggunakan rumus berikut:

Nilai peserta didik =  $\frac{Skor\,Perolehan}{Skor\,Maximum\,Ideal} \times 100$ 

Setelah didapatkan nilai peserta didik, maka nilai tersebut akan diklasifikasikan dengan kategori sebagai berikut:

Tabel VI Interpretasi Hasil Belajar<sup>14</sup>

Hasil yang diperoleh akan diberikan persentase dengan menggunakan rumus berikut:

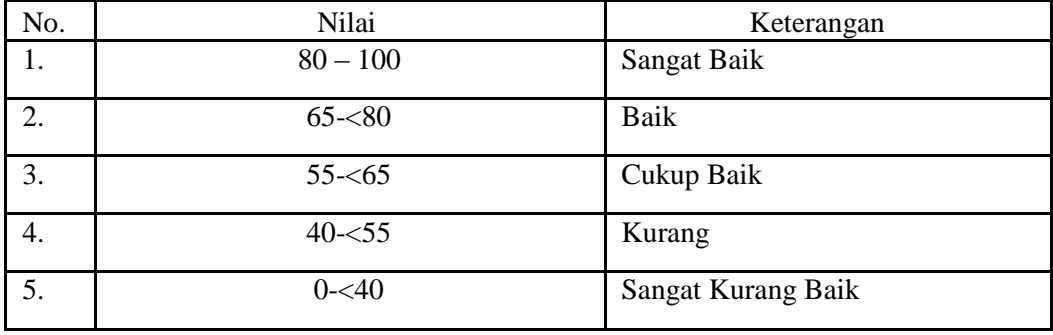

$$
P = \frac{F}{N}x100\%
$$

Keterangan :

 $P =$  Persentase

F = Frekuensi

 $\overline{\phantom{a}}$ 

 $N =$  Jumlah peserta didik<sup>15</sup>

<sup>14</sup>Suharsimi Arikunto, *Manajemen Penelitian*, (Jakarta: Rineka Cipta, 2009), Cet. Ke-10, h. 44.

<sup>15</sup>Murdan, *Statistik Pendidikan dan Aplikasinya,* (Banjarmasin: CYPUS, 2006), h. 26.

Selanjutnya nilai yang didapat dari hasil penilaian kognitif akan diakumulasikan dan diambil rata-rata. Hasil akumulasi tersebut adalah hasil belajar peserta didik yang akan diproses dengan uji statistik untuk mengetahui ada tidaknya perbedaan yang signifikan dari hasil belajar peserta didik dengan menggunakan model *probing prompting* dengan media poster dan menggunakan model *probing prompting* dengan media kartu gambar yang akan dijelaskan secara rinci pada teknik analisis data.

# **I. Teknik Analisis Data**

 $\overline{\phantom{a}}$ 

Teknik analisis data dimaksudkan untuk mencari jawaban atas pertanyaan penelitian tentang permasalahan yang telah dirumuskan sebelumnya. Pendekatan yang digunakan dalam penelitian ini adalah pendekatan kuantitatif, maka analisis datanya menggunakan teknik analisis statistik deskriptif dan analisis statistik inferensial.

Statistik deskriptif adalah metode yang berkaitan dengan pengumpulan dan penyajian gugus data sehingga dapat memberikan informasi berguna. Laporan deskriptif dalam penelitian ini meliputi, rata-rata, standar deviasi, dan varians.<sup>16</sup>

Statistik inferensial adalah metode yang berhubungan dengan analisis data hingga penafsiran hipotesis penelitian. Statistik inferensial yang digunakan pada penelitian ini, yaitu uji beda yaitu uji t atau uji Mann-Whitney (uji U). Sebelum mengadakan uji tersebut terlebih dahulu dilakukan perhitungan statistika yang meliputi rata-rata dan standar deviasi. Uji t dilakukan apabila data berdistribusi

<sup>16</sup>Kasmadi dan Nia Siti Sunariah, *Panduan Modern Penelitian Kuantitatif,* (Bandung: IKPI, 2013), h. 100.

normal dan homogen, sedangkan uji Mann-Whitney (uji U) digunakan jika tidak berdistribusi normal.

Analisis data dalam penelitian ini menggunakan bantuan aplikasi SPSS 22 *For Windows.* Adapun analisis data dilakukan melalui tahap-tahap sebagai berikut:

**1. Rata-rata (***Mean)*

$$
x = \frac{\sum fX_i}{n}
$$

Keterangan:

 $\overline{a}$ 

*x* = nilai rata-rata (mean)

 $\sum fX_i$  = Jumlah hasil perkalian antara masing-masing data dengan frekuensinya

$$
N = jumlah data.17
$$

# **2. Standar Deviasi**

Standar deviasi atau simpangan baku sampel digunakan dalam menghitung nilai z<sup>i</sup> pada uji normalitas. Rumus yang digunakan adalah sebagai berikut:

$$
S = \sqrt{\frac{\sum f_i (x_i - \overline{x})^2}{n - 1}}
$$

Keterangan :

 $\overline{\phantom{a}}$ 

<sup>17</sup>Riduwan, *Dasar-Dasar Statistik,* (Bandung: Alfabeta, 2005), h. 101.

- $S =$ Standar deviasi
- $\sum f_i$  = Jumlah frekuensi data ke-i, yang mana i = 1, 2, 3, ...
- *i x*  $=$  Data ke-i, yang mana i  $= 1, 2, 3, ...$
- $\overline{x}$ = Nilai rata-rata (*mean*)

 $n =$ Banyaknya data<sup>18</sup>

### **3. Varians**

 $\overline{\phantom{a}}$ 

Varians sampel digunakan dalam perhitungan uji homogenitas dan uji t. Menurut Sugiyono, untuk menghitung varians sampel digunakan rumus:

$$
S^2 = \frac{\sum f_i (x_i - \overline{x})^2}{n-1}
$$

Keterangan:

$$
S^2
$$
 = Varians sample<sup>19</sup>

Langkah yang digunakan untuk menghitung rata-rata, standar deviasi, dan varians menggunakan SPSS 22 *for windows* sebagai berikut:

- a. Pemasukan data ke SPSS
	- Buka lembar kerja baru klik File**-New-Data**
	- Menampilkan variable **view** untuk mempersiapkan pemasukan nama dan property variabel

<sup>18</sup>Sudjana, *Metoda Statistika*, (Bandung: Tarsito, 2005), Cet. ke-2, h. 95.

<sup>19</sup>Sugiyono, *Statistika untuk Penelitian,* (Bandung: Alfabeta, 2013), Cet. ke-22, h. 57.

#### b. Mengisi data

Setelah nama variable didefinisikan, langkah selanjutnya adalah mengisi data nilai peserta didik, untuk itu kembalilah pada **Data View.**

### c. Mengolah data

- Pilih Analyze- Descriptive Statics- Explore
- Lalu pindahkan Nilai Peserta Didik pada kotak Dependent List dan Kelas ke kotak list
- Pada Display, pilih Statistics
- Klik Ok
- d. Output SPSS dan analisisnya<sup>20</sup>

# **4. Uji Normalitas**

 $\overline{\phantom{a}}$ 

Data kuantitatif yang termasuk dalam pengukuran data skala interval atau ratio, untuk dapat dilakukan uji statistik parametrik dipersyaratkan distribusi normal. Pembuktian data berdistribusi normal tersebut perlu dilakukan uji normalitas terhadap data. Pengujian normalitas data yang diperoleh dalam penelitian menggunakan uji Lilifors dengan langkahlangkah pengujian sebagai berikut:

a. Pengamatan  $X_1, X_2, X_3, \ldots, X_n$  dijadikan bialangan baku  $Z_1, Z_2, \ldots, Z_n$ dengan menggunakan rumus  $Z_i = \frac{x_i - x_i}{s_i}$  (X dan S masing-masing merupakan rata-rata dan simpangan baku sampel).

<sup>20</sup>Hasby Assadqi, *IBM Buku Panduan SPSS Statistical Data Analysis 22,* (LABKOMPMTK: Banjarmasin, 2015), h. 21-23.

- b. Untuk tiap bilangan baku ini menggunakan daftar distribusi normal baku, kemudian dihitung peluang  $F(Zi) = P(Z \geq Zi)$ .
- c. Selanjutnya dihitung proporsi Z1, Z2…. Zn yang lebih kecil atau sama dengan Zi jika proporsi ini dinyatakan oleh S(Zi), maka

banyaknya $\mathbf{Z}_1, \mathbf{Z}_2, \mathbf{Z}_3, \ldots$ Z<br/>n yang $\leq 2\mathrm{i}$ d.  $S(Z_i) =$ 

- e. Hitung selisih  $F(Zi) \rightarrow S(Zi)$  kemudian tentukan harga mutlaknya.
- f. Ambil harga yang paling besar diantara harga-harga mutlak selisih tersebut, harga ini disebut sebagai Lhitung.
- g. Untuk menerima atau menolak hipotesis nol, bandingkan Lhitung dengan Ltabel dengan menggunakan table nilai kritis uji Liliefors dengan taraf nyata  $\alpha = 5\%$  kriterianya adalah tolak hipotesis nol bahwa populasi berdistribusi normal jika Lhitung yang diperoleh dari data pengamatan melebihi L<sub>tabel</sub>. Dalam hal lainnya hipotesis nol diterima.

Pengambilan keputusan dapat dilakukan dengan membandingkan *Lhitung* dengan *Ltabel* dengan menggunakan tabel nilai kritis uji Liliefors dengan taraf nyata α = 5%. Jika *Lhitung ≤ Ltabel* maka sampel berdistribusi normal, sebaliknya jika *Lhitung > Ltabel* maka sampel tidak berdistribusi normal.

#### **5. Uji Homogenitas**

Setelah data berdistribusi normal, selanjutnya diadakan uji homogenitas. Uji yang digunakan adalah uji varians terbesar dibanding varians terkecil menggunakan table F. adapun langkah-langkah pengujiannya adalah sebagai berikut:

a. Menghitung varians terbesar dan varians terkecil

$$
F_{\text{hitung}} = \frac{\text{variansterbesar}}{\text{variansterkecil}}
$$

b. Membandingkan nilai *Fhitung* dengan nilai *Ftabel*

db pembilang  $= n-1$  (untuk varians terbesar)

db penyebut  $= n-1$  (untuk varians terkecil)r f

Taraf signifikan  $(\alpha) = 5\%$ 

- c. Kriteria pengujian
	- Jika  $F_{\text{hitung}} > F_{\text{label}}$  maka tidak homogen
	- Jika  $F_{\text{hitung}} < F_{\text{label}}$  maka homogen<sup>21</sup>

Langkah-langkah uji normalitas dan homogenitas dengan menggunakan SPSS 22 *For Windows* sebagai berikut:

- a. Pemasukan data ke SPSS
	- Buka lembar kerja baru klik **File-New-Data**
	- Menampilkan **variable view** untuk mempersiapkan pemasukan nama dan property variabel.

b. Mengisi data

 $\overline{\phantom{a}}$ 

Setelah nama variable didefinisikan, langkah selanjutnya adalah mengisi data nilai peserta didik, untuk itu kembalilah pada **Data View.**

<sup>21</sup> Riduan, *Belajar Mudah Penelitian Untuk Guru-Karyawan dan Peneliti Pemula* (Bandung: Alfabeta, 2005), h. 120.

- c. Mengolah data
	- Pilih Analyze- Descriptive Statics- Explore
	- Lalu pindahkan Nilai Peserta Didik pada kotak Dependent List dan Kelas ke kotak list
	- Lalu klik Display Plots
	- Lalu klik None pada kolom Boxplots
	- Klik Normality Plots With Tets pada display
	- Klik Power Estimation pada kolom Spread vs Level With Levene Test
	- Lalu klik Continue
	- Klik Ok
- d. Output SPSS dan analisis normalitas

Jika Sig. > 0,05 maka data diterima

Jika Sig. $< 0.05$ maka data tidak diterima $^{\rm 22}$ 

### **6. Uji t**

 $\overline{\phantom{a}}$ 

Uji perbandingan yaitu uji t dua sampel digunakan untuk membandingkan (membedakan) apakah kedua data (variabel) tersebut sama atau berbeda. Langkah-langkah pengujiannya adalah:

a. Menghitung nilai rata-rata  $(\overline{x})$  dan varians  $(S^2)$  setiap sampel:

$$
\bar{x} = \frac{\sum f_i x_i}{\sum f_i}
$$
 dan  $S^2 = \frac{\sum f_i (x_i - \bar{x})^2}{n - 1}$ 

b. Menghitung harga t dengan rumus:

<sup>22</sup>Hasby Assadqi, *IBM Buku Panduan SPSS Statistic Data Analysis 22...,* h. 25-27

$$
t = \frac{\overline{x_1} - \overline{x_2}}{\sqrt{\frac{(n_1 - 1)S_1^2 + (n_2 - 1)S_2^2}{n_1 + n_2 - 2}(\frac{1}{n_1} + \frac{1}{n_2})}}
$$

Keterangan:

 $n_1$  = Jumlah data pertama (kelas eksperimen)

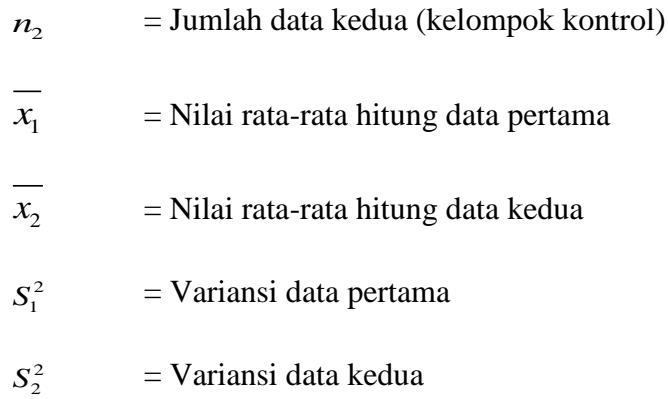

c. Menentukan nilai t pada tabel distribusi t dengan taraf signifikansi α

 $= 5\%$  dengan d<sub>k</sub> = (n<sub>1</sub> + n<sub>2</sub> - 2)

d. Menentukan kriteria pengujian jika  $-t_{label} \leq t_{then} \leq t_{tabel}$  maka H<sub>0</sub> di terima dan Ha ditolak. $^{23}$ 

Langkah-langkah uji T dengan menggunakan SPSS 22 *For Windows* sebagai berikut:

- a. Pemasukan data ke SPSS
	- Buka lembar kerja baru klik **File-New-Data**
	- Menampilkan **variable view** untuk mempersiapkan pemasukan nama dan property variabel
- b. Mengisi data

 $\overline{\phantom{a}}$ 

<sup>23</sup>Riduwan, *Dasar-dasar Statistik*...., h. 214-215

Setelah nama variable didefinisikan, langkah selanjutnya adalah mengisi data nilai peserta didik, untuk itu kembalilah pada **Data View.**

- c. Mengolah Data
	- Pilih Analyze Compare Means–klik independent Sample T Test
	- Lalu pindahkan Nilai Peserta Didik pada kotak Test Variables dan Kelas ke kotak Grouping Variable
	- Lalu klik Display Define Groups
	- Lalu klik Continue sehingga kembali ke kotak dialog inpentendt sample T test.
	- Klik O**k**
- d. Output SPSS dan Analisis Uji T

Jika Sig.  $> 0.05$  maka H<sub>0</sub> diterima

Jika Sig. < 0,05 maka data H<sub>0</sub> tidak diterima<sup>24</sup>

### **7. Uji Mann- Whitney (Uji U)**

 $\overline{\phantom{a}}$ 

Apabila data yang dianalisis tidak berdistribusi normal maka digunakan uji Mann-Whitney atau disebut juga uji U. Menurut Sugiyono, Uji U berfungsi sebagai alternatif penggunaan uji t jika prasyarat parametriknya tidak terpenuhi. Teknik ini digunakan untuk menguji signifikansi perbedaan dua populasi. Langkah-langkah pengujiannya adalah sebagai berikut:

<sup>24</sup>Hasby Assidqi, *IBM Buku Panduan SPSS Statistic Data Analysis 22...,* h.36-38.

- a. Menggabungkan kedua kelas independen dan beri jenjang pada tiaptiap anggotanya mulai dari nilai pengamatan terkecil sampai nilai pengamatan terbesar. Jika ada dua atau lebih pengamatan yang sama maka digunakan jenjang rata-rata.
- b. Menghitung jumlah jenjang masing-masing bagi sampel pertama dan kedua yang dinotasikan dengan R1 dan R2.
- c. Untuk uji statistik U, kemudian dihitung dari sampel pertama dengan

N1 pengamatan, 
$$
U_1 = N_1 N_2 + \frac{N_1 (N_1 + 1)}{2} - \sum R_1
$$
 atau dari sampel  
kedua dengan N<sub>2</sub> pengamatan  $U_2 = N_1 N_2 + \frac{N_2 (N_2 + 1)}{2} - \sum R_2$ 

Keterangan :

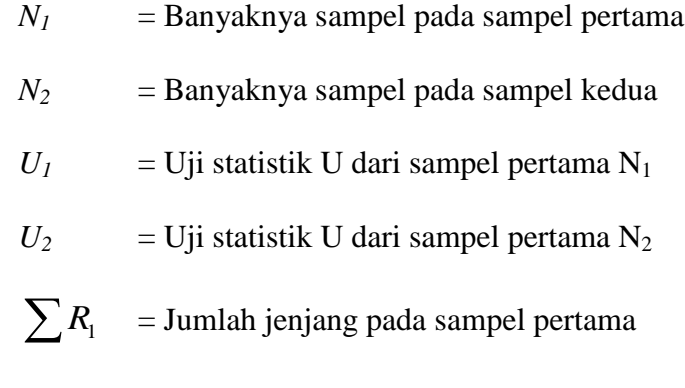

 $\sum R_2$  = Jumlah jenjang pada sampel kedua

d. Nilai U yang digunakan adalah nilai U yang lebih kecil dan yang lebih besar ditandai dengan U'. Sebelum dilakukan pengujian perlu diperiksa apakah telah didapatkan U atau U' dengan cara membandingkannya dengan  $\frac{N_1 N_2}{2}$ 2  $N_1 N$ *.* Bila nilainya lebih besar

daripada  $\frac{1+\epsilon_1+\epsilon_2}{2}$ 2  $N_1 N$ nilai tersebut adalah U' dan nilai U dapat dihitung :  $U = N_I N_2 - I$ <sup>'</sup>.

e. Membandingkan nilai U dengan nilai U dalam tabel. Dengan kriteria pengambilan keputusan adalah jika  $U \ge U_{\alpha}$  maka  $H_0$  diterima, dan jika  $U \le U_{\alpha}$  maka H<sub>0</sub> ditolak. Tes signifikan untuk yang lebih besar (>20) menggunakan pendekatan kurva normal dengan harga kritis z sebagai berikut:

$$
Z = \frac{U - \frac{N_1 N_2}{2}}{\sqrt{\frac{N_1 N_2 (N_1 + N_2 + 1)}{12}}}
$$

Jika  $-z_{\alpha/2} \le z \le z_{\alpha/2}$  dengan taraf nyata  $\alpha = 5\%$  maka H<sub>0</sub> diterima

dan jika z >  $z_{\alpha/2}$  atau z <  $-z_{\alpha/2}$  maka H<sub>0</sub> ditolak.<sup>25</sup>

Langkah-langkah uji u dengan menggunakan SPSS 22 *For Windows* sebagai berikut:

- a. Pemasukan data ke SPSS
	- Buka lembar kerja baru klik **File-New-Data**
	- Menampilkan **variable view** untuk mempersiapkan pemasukan nama dan property variabel
- b. Mengisi data

Setelah nama variable didefinisikan, langkah selanjutnya adalah mengisi data nilai peserta didik, untuk itu kembalilah pada **Data View.**

 $\overline{a}$ 

<sup>25</sup>Sugiyono, *Statistika untuk Penelitian,* (Bandung: Alfabeta, 2013), Cet. ke-22, h. 153-

- c. Mengolah Data
	- Pilih Analyze Non Parametik Test 2 Independents Sample
	- Masukan Nilai siswa Pada kotak Test Variabel List
	- Memasukan Kelas pada kotak Grouping Variabel
	- Test Type : pilih Mann-Whitney
	- Klik tombol Define Grouping Isi Grouping 1 dengan 1 dan Grouping 2 dengan 2
	- Klik Continue
	- Klik **Ok**
- d. Output SPSS dan Analisis Uji U.

Jika Sig.  $> 0.05$  maka H<sub>0</sub> ditolak

Jika Sig. < 0,05 maka data  $H_0$  diterima<sup>26</sup>

# **Hipotesis**

 $\overline{\phantom{a}}$ 

 $\rm H_a$  bisa disebut dengan hipotesis kerja menyatakan adanya hubungan antara

variabel X dan Y atau adanya perbedaan antara dua kelompok.

H0 (*Null Hypotheses*) . Hipotesis statistik karena biasa dipakai dalam penelitian

yang bersifat statistik, yaitu diuji dengan perhitungan statistik.

### **J. Prosedur Penelitian**

Adapun prosedur penelitian ini dibagi menjadi beberapa tahapan, yaitu sebagai berikut :

<sup>26</sup>Hasby Assidqi, *IBM Buku Panduan SPSS Statistic Data Analysis 22, LABKOM PMTK,*...., h, 70.

### **1. Tahap Perencanaan**

- a. Penjajakan awal ke lokasi penelitian dengan berkonsultasi dengan kepala sekolah MI Islamiyah Muara Teweh
- b. Setelah menentukan masalah, maka peneliti berkonsultasi dengan dosen pembimbing akademik, lalu membuat desain proposal.
- c. Mengajukan desain proposal.

# **2. Tahap Persiapan**

- a. Mengadakan seminar proposal skripsi.
- b. Memohon surat riset kepada Dekan Fakultas Tarbiyah dan Keguruan.
- c. Menyerahkan surat riset kepada sekolah yang bersangkutan dan berkonsultasi dengan guru pembelajaran tematik untuk mengatur jadwal penelitian.
- d. Menyusun Rencana Pelaksanaan Pembelajaran (RPP), soal tes akhir dan observasi.

### **3. Tahap Pelaksanaan**

- a. Melaksanakan riset.
- b. Melaksanakan tes akhir terhadap kelas eksperimen I dan kelas eksperimen II.
- c. Mengolah data-data yang sudah dikumpulkan.
- d. Melakukan analisis data
- e. Menyimpulkan hasil penelitian.

### **4. Tahap Penyusunan Laporan**

a. Penyusunan hasil penelitian dalam bentuk skripsi.

- b. Berkonsultasi dengan dosen pembimbing skripsi
- c. Selanjutnya akan diperbanyak untuk dipertanggung jawabkan pada sidang munaqasyah skripsi.